# NodOn

Změněno: Čt, 17 Srpen, 2017 at 10:04 AM

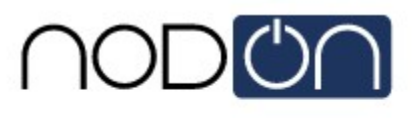

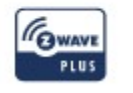

Veškeré prvky od výrobce NodOn lze přidat a ovládat v jakékoliv Z-Wave síti spolu s dalšími certifikovanými Z-Wave zařízeními od jiných výrobců.

# Zařízení pracují ve dvou režimech:

- Samostatný režim (Standalone mode): NodOn zařízení přímo ovládá další Z-Wave prvky (stmívače, zásuvky, ...), aniž by muselo být přidané do Z-Wave sítě;
- Režim brány (Gateway mode): NodOn zařízení ovládá jiná zařízení v dané Z-Wave síti, kde lze pomocí NodOn ovládat jiná zařízení skrz přidružení nebo scény.

# Rozmístění tlačítek

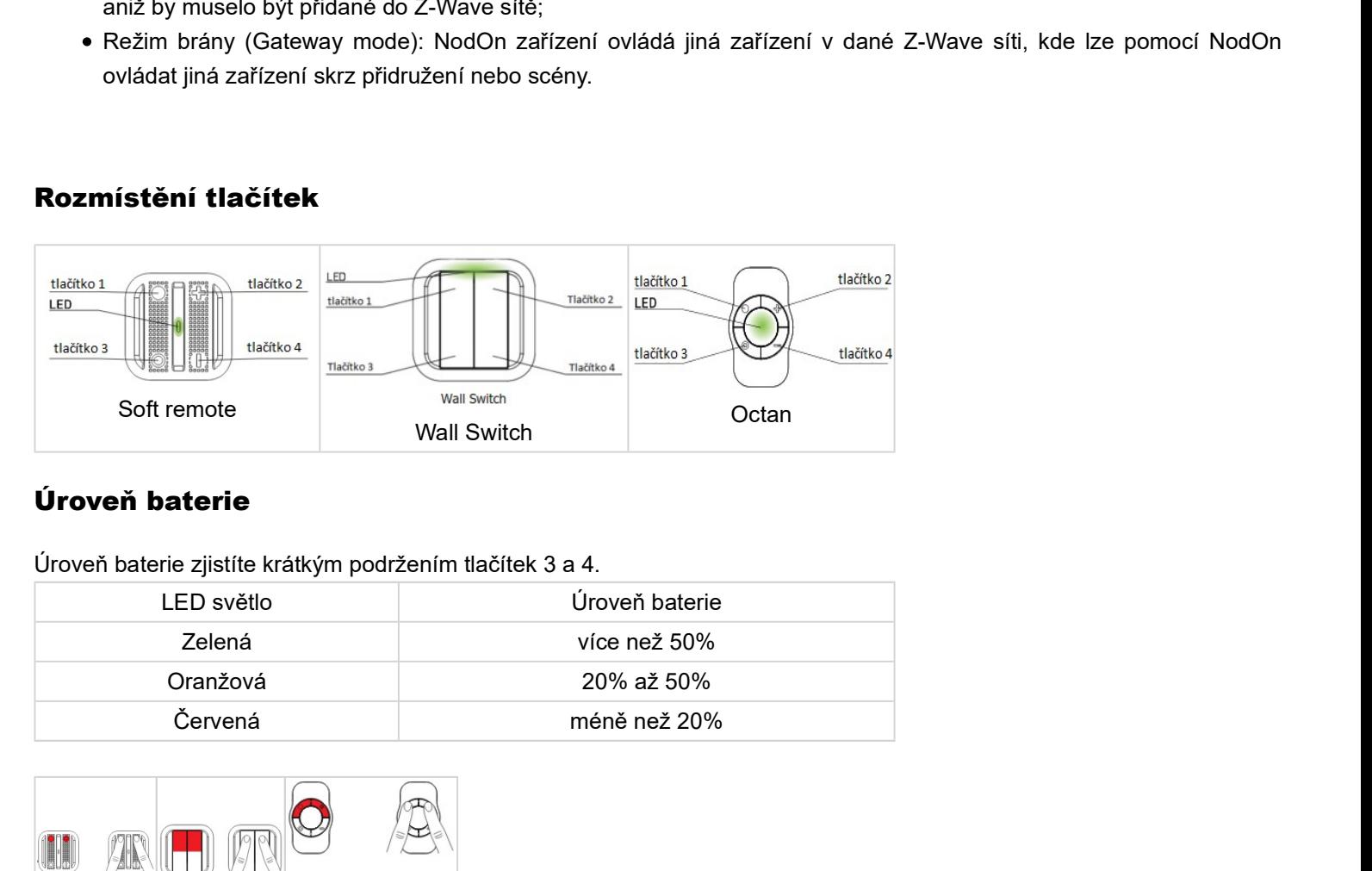

# Úroveň baterie

Úroveň baterie zjistíte krátkým podržením tlačítek 3 a 4.

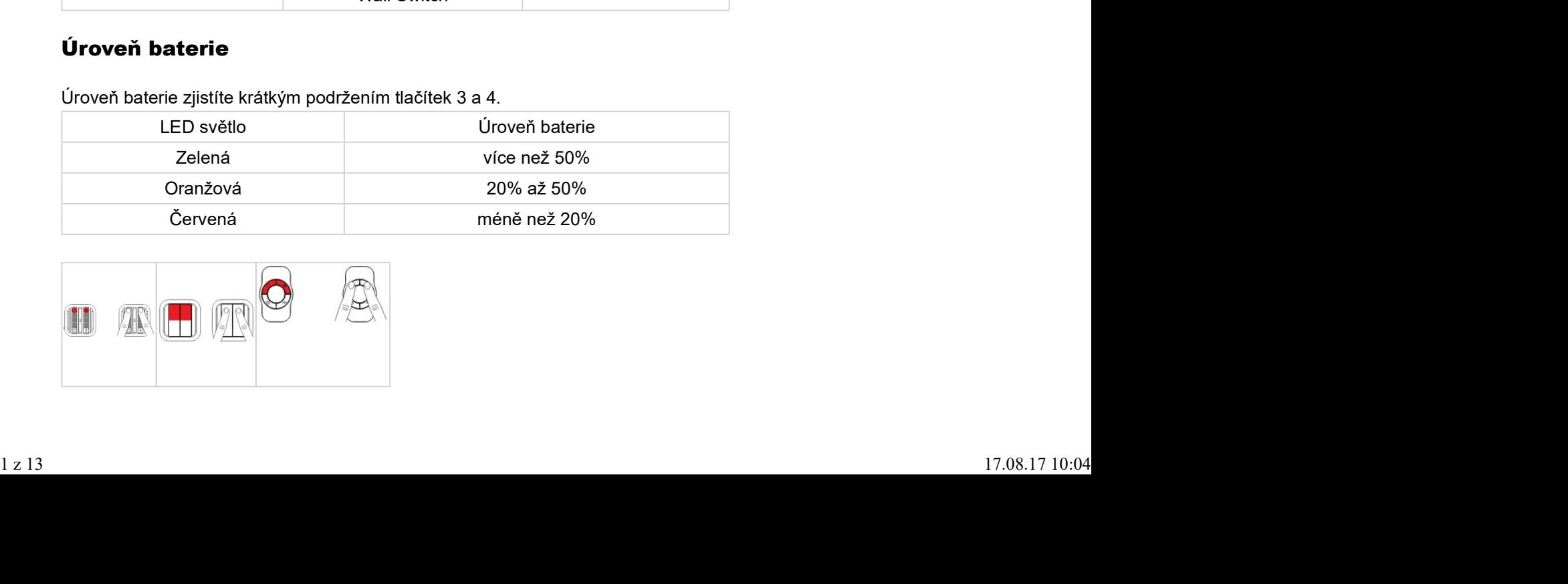

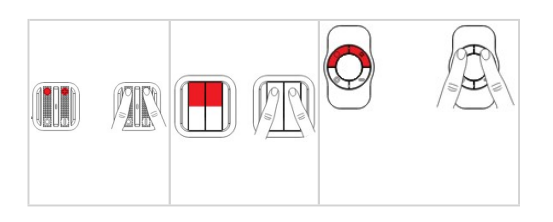

## Tovární nastavení

Tovární nastavení přemaže paměť zařízení a obnoví veškeré parametry do továrních hodnot.

Pro tovární nastavení stiskněte na 1 s tlačítka 3 a 4.

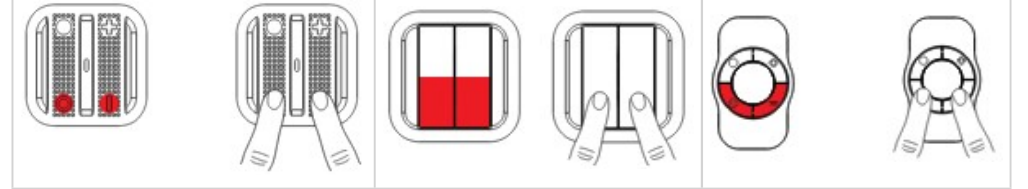

### Režim brány

Když je zařízení NodOn v režimu brány, tak komunikuje s řídící jednotkou (např. Fibaro, HC2/HCL). Zařízení lze přes Z-Wave síť konfigurovat, nastavovat a spouštět scény. Pokud jednotka bude mít poruchu (nefunguje), tak lze zařízení stále ovládat přes asociace, pokud je to v zařízení nastaveno.

#### Pro zprovoznění ve Fibaru:

- Přidejte do Z-Wave sítě: postup viz Přidání do Z-Wave sítě.
- Nastavte parametry: postup viz Přidání parametrů do zařízení NodOn ve Fibaru a jejich jednotlivý popis viz Popis parametrů. Není nutné nastavovat všechny parametry.
	- Pro ovládání scén stačí nastavit pouze parametr 3 na hodnotu 1 (je uveden jako příklad v Přidání parametrů do zařízení NodOn ve Fibaru).
		- UPOZORNĚNÍ!!! Nenastavujte parametr 1 a 2, případně je nastavte na hodnotu 0.
	- o Pokud chcete ovládat zařízení pomocí asociace na jednom tlačítku, nastavte parametr 1 (platí pro tlačítka 1 a 3) nebo parametr 2 (platí pro tlačítka 2 a 4) na hodnotu 1 (popis parametrů viz Popis parametrů).
	- Pokud chcete ovládat zařízení pomocí asociace na dvou tlačítkách (horní zapne a dolní vypne), nastavte parametr 1 (platí pro tlačítka 1 a 3) nebo parametr 2 (platí pro tlačítka 2 a 4) na hodnotu 2 (popis parametrů viz Popis parametrů).
- Nastavení přidružení (Asociací): postup viz Asociace (Přidružení)
- Nastavení pro spouštění scén: Nastavte parametr 3 (viz příklad Přidání parametrů do zařízení NodOn ve Fibaru) a postupujte dle Použití zařízení NodOn ve scénách.

#### Přidání do Z-Wave sítě

- 1. Uveďte řídící jednotku do režimu učení, dle návodu k dané řídící jednotce.
- 2. Stiskněte a držte tlačítka 1 a 2 na prvku NodOn, do doby než LED bude svítit růžově (cca 1 s). 1. Uvedte řídící jednotku do režimu učení, dle návodu k dané řídící jednotce.<br>2. Stiskněte a držte tlačítka 1 a 2 na prvku NodOn, do doby než LED bude svítit růžově (cca 1 s).<br>3. Stiskněte tlačítko 1.<br>4. LED jednou růžově
	- 3. Stiskněte tlačítko 1.
	- 4. LED jednou růžově blikne a po přidání do Z-Wave sítě zabliká zeleně.

#### Probuzení zařízení

- 1. Uveďte řídící jednotku do režimu učení, dle návodu k dané řídící jednotce.
- 2. Stiskněte a držte tlačítka 1 a 2 na prvku NodOn, do doby než LED bude svítit růžově (cca 1 s).
- 3. Stiskněte tlačítko 2.
- 4. LED jednou růžově blikne a po přidání do Z-Wave sítě zabliká zeleně.

# Odstranění ze Z-Wave sítě

1. Uveďte jednotku do režimu odstranění zařízení.

- 2. Stiskněte a držte tlačítka 1 a 2 na prvku NodOn, do doby než LED bude svítit růžově (cca 1 s).
- 3. Stiskněte tlačítko 1.
- 4. LED jednou růžově blikne a po odebrání ze Z-Wave sítě zabliká zeleně.

## Přidání parametrů do zařízení NodOn ve Fibaru

1. Přejděte do zařízení NodOn v řídící jednotce Fibaro.

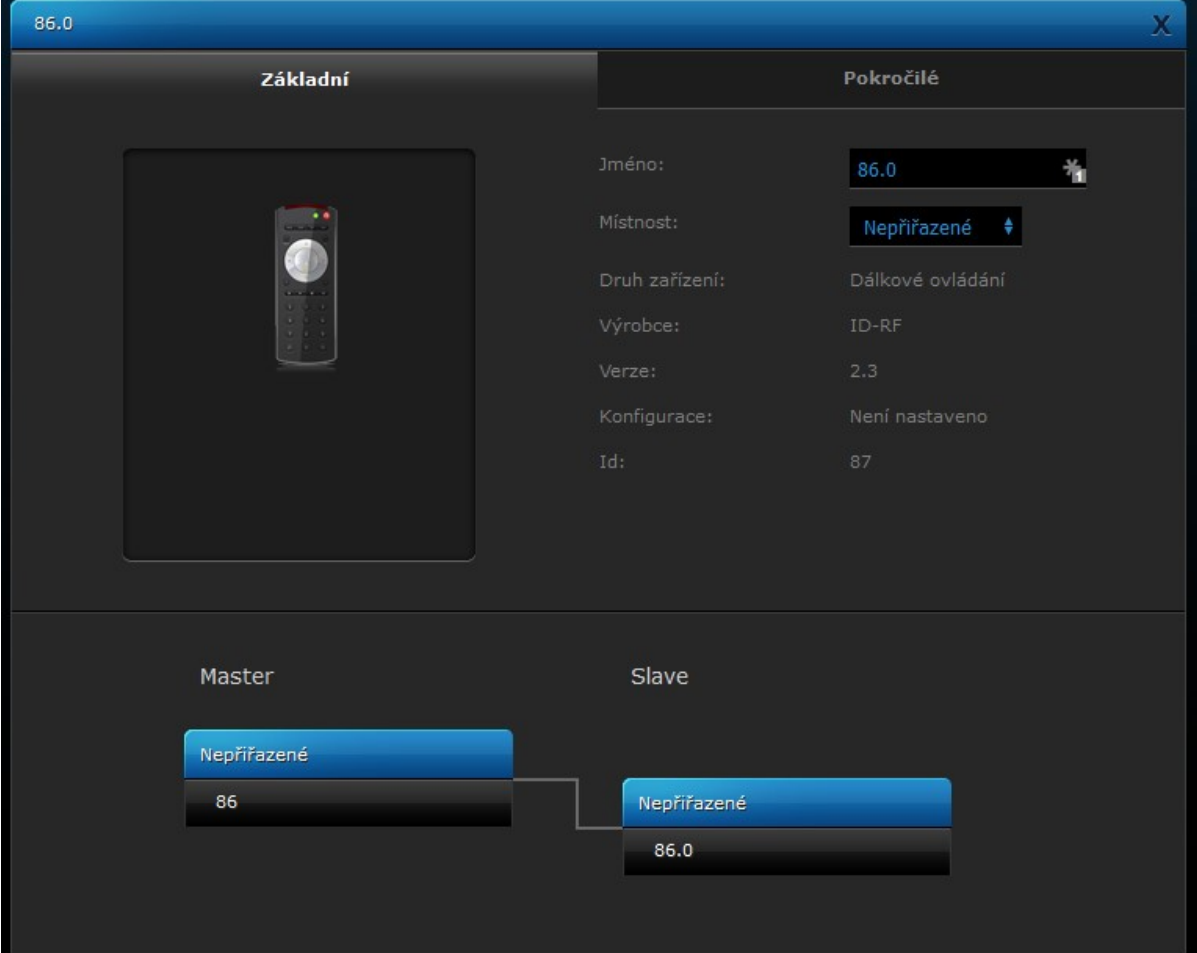

2. Přejděte do záložky Advanced (Pokročilé).

# **Obsah je uzamčen**

**Dokončete, prosím, proces objednávky.**

**Následně budete mít přístup k celému dokumentu.**

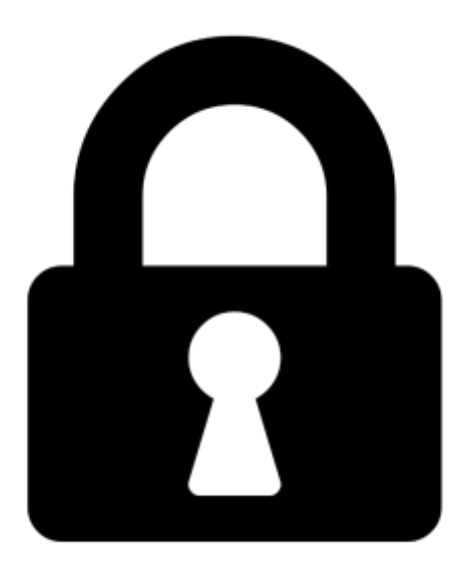

**Proč je dokument uzamčen? Nahněvat Vás rozhodně nechceme. Jsou k tomu dva hlavní důvody:**

1) Vytvořit a udržovat obsáhlou databázi návodů stojí nejen spoustu úsilí a času, ale i finanční prostředky. Dělali byste to Vy zadarmo? Ne\*. Zakoupením této služby obdržíte úplný návod a podpoříte provoz a rozvoj našich stránek. Třeba se Vám to bude ještě někdy hodit.

*\*) Možná zpočátku ano. Ale vězte, že dotovat to dlouhodobě nelze. A rozhodně na tom nezbohatneme.*

2) Pak jsou tady "roboti", kteří se přiživují na naší práci a "vysávají" výsledky našeho úsilí pro svůj prospěch. Tímto krokem se jim to snažíme překazit.

A pokud nemáte zájem, respektujeme to. Urgujte svého prodejce. A když neuspějete, rádi Vás uvidíme!